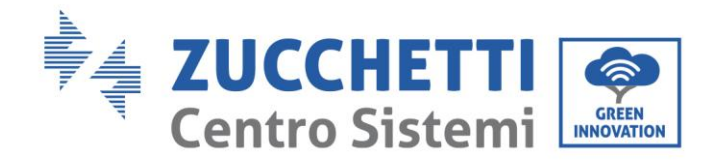

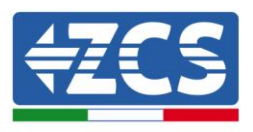

# **GUIDA ALLA COMPILAZIONE DELL'ADDENDUM TECNICO PER SISTEMI DI ACCUMULO**

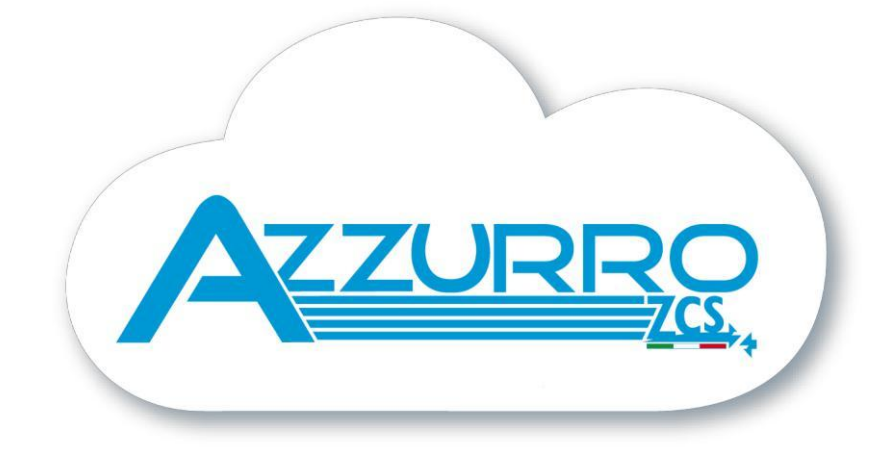

**Rev.1.0 (17-08-2018)**

Rev. 4.0 del 31.01.18 - Applicazione: zione: MD-AL-GI-00<br>del 31.01.18 - Applicazione: Identificazione: MD-AL-GI-00 Identificaz<br>Rev. 4.0 d

GID

Zucchetti Centro Sistemi S.p.A. - Green Innovation Division Via Lungarno, 248 - 52028 Terranuova Bracciolini - Arezzo, Italy tel. +39 055 91971 - fax. +39 055 9197515 innovation@zcscompany.com - zcs@pec.it – **www.zcsazzurro.com**

Reg. Pile IT12110P00002965 - Capitale Sociale € 100.000,00 I.V.<br>Reg. Impr. AR n.03225010481 - REA AR - 94189<br>Azienda Certificata ISO 9001 - Certificato n. 9151 - CNS0 - IT-17778

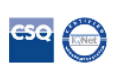

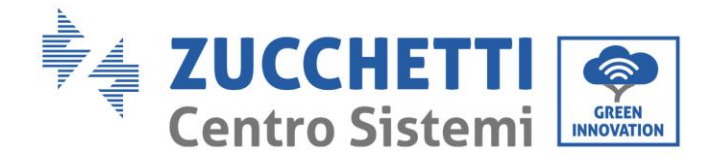

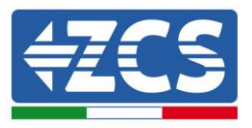

## **Scopo del documento**

Lo scopo del documento consiste nel fornire a tecnici, installatori e aziende le informazioni necessarie alla compilazione della domanda di connessione da presentare ad e-distribuzione nel caso di installazione di un sistema di accumulo AzzurroZCS 3000SP.

**Nota**: nel presente documento sono riportate esclusivamente informazioni di carattere tecnico relative al solo sistema di accumulo 3000SP; lo scopo di tale nota esula pertanto dal fornire informazioni di natura commerciale o tecnica inerente all'impianto fotovoltaico e di fornitura dell'energia, concentrandosi sui dati tecnici presenti all'interno dell'addendum richiesto da e-distribuzione al momento della domanda di nuova connessione (o modifica connessione) in iter ordinario.

## **Note preliminari e requisiti**

Per la presentazione della domanda di nuova connessione o adeguamento di una connessione esistente, è necessario registrarsi sul sito e-distribuzione all'interno del portale produttori:

[https://private.e-distribuzione.it/PortaleClienti/PED\\_SiteLogin](https://private.e-distribuzione.it/PortaleClienti/PED_SiteLogin)

Dopo aver effettuato la registrazione ed il login, sarà possibile aprire una nuova pratica accedendo al menu AREA PRODUTTORI > RICHIESTE >INSERISCI UNA NUOVA PRATICA.

Maggiori informazioni sulla navigazione all'interno del portale e sulla presentazione della domanda di connessione, sono reperibili nella sezione AREA PRODUTTORI > DOCUMENTI E MODULI UTILI dove sarà possibile scaricare i file in formato PDF "Guida al Portale di e-distribuzione" e "Guida operativa Nuova Domanda di Connessione".

### **Descrizione procedura**

Una volta avviata la richiesta per la domanda di connessione e scelta l'opzione relativa alla propria casistica, dovranno essere adeguatamente compilate le schede richieste (Informativa, richiesta, titolare connessione…); Una volta giunti alla scheda inerente i dati impianto e compilati i primi tre moduli (ubicazione, dati generali impianto, regime commerciale richiesto), verrà chiesta la compilazione della scheda "Tipologia Domanda Connessione", che si compone di tre parti:

- **Richiesta**
- **Dati Tecnici della Fornitura in Prelievo Esistente**
- **Dati Tecnici della Fornitura in immissione**

L'ultimo dei tre menu appena riportati si compone delle seguenti voci:

- **Tipo Generazione Impianto**: richiede il tipo di fonte che alimenta l'impianto di generazione (presumibilmente un impianto solare fotovoltaico alimentato da fonte rinnovabile).
- **Dati Tecnici Impianto di Produzione:** in particolare contributo alla corrente di corto circuito e potenza già disponibile in immissione.
- **Servizi Ausiliari: riferito** ai prelievi destinati ai servizi ausiliari e gli eventuali POD.
- **Impianto di Produzione:** in questa sezione, oltre a indicare il numero di sezioni dell'impianto, dovrà essere indicato che il sistema di produzione possiede un sistema di accumulo.

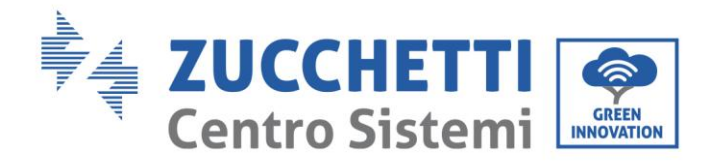

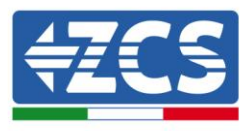

Sarà quindi visibile una semplice struttura dell'impianto che riporta schematicamente il POD, il contatore di scambio, l'impianto di produzione con relativo codice CENSIMP, il contatore di produzione, il numero di sezioni produttive e il sistema di accumulo.

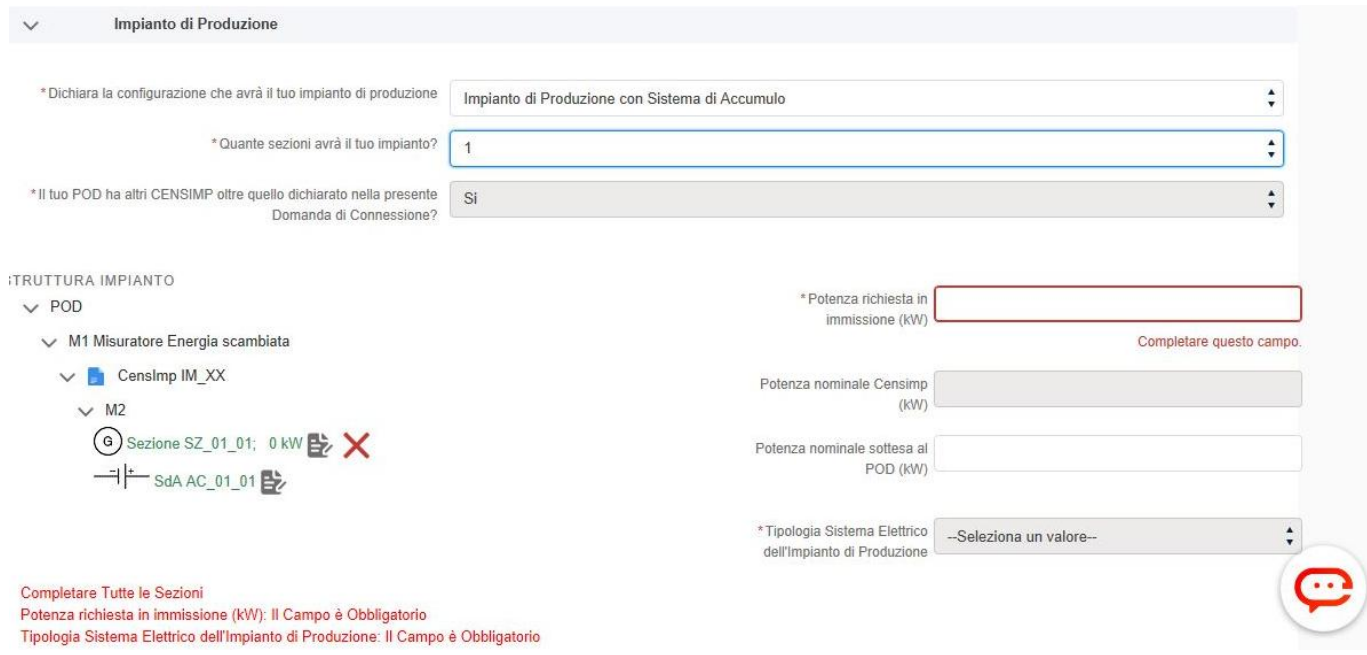

Cliccando proprio su queste ultime due icone sarà possibile inserire prima i dati relativi alla sezione di produzione (potenza nominale del generatore e in uscita dall'inverter) e successivamente quelli relativi al sistema di accumulo.

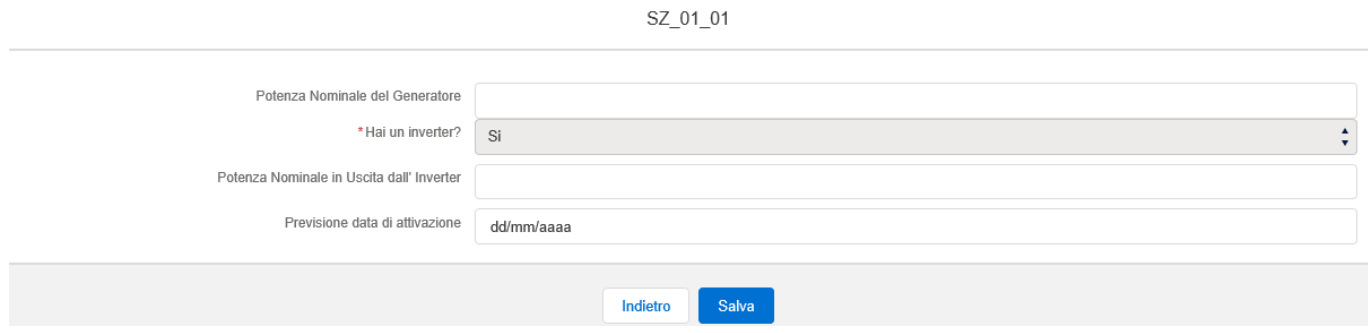

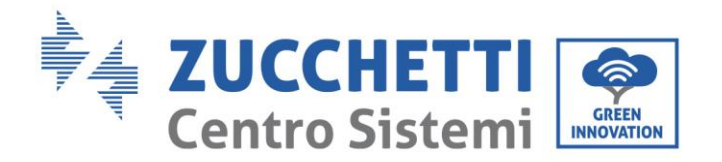

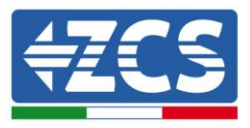

#### Si aprirà quindi un'apposita finestra "Addendum tecnico"

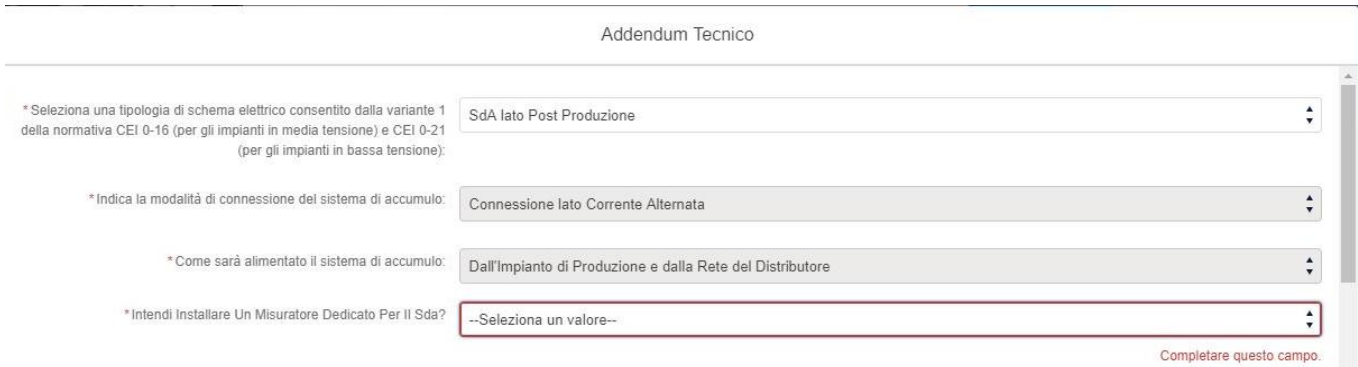

In tale modulo dovranno essere indicati per l'inverter 3000SP:

- **Tipologia di schema elettrico:** SDA lato Post Produzione
- **Modalità di connessione**: Connessione Lato Corrente Alternata
- **Come sarà alimentato il sistema di accumulo:** Dall'impianto di Produzione e dalla Rete del Distributore
- **Installazione di un misuratore dedicato per il SDA:** tale contatore (indicato negli schemi con M3), si rende necessario solamente se l'impianto fotovoltaico si trova in V conto energia, il quale prevedeva l'incentivazione anche dell'energia accumulata. Nel caso di nuove installazioni e di regime di scambio sul posto o ritiro dedicato, verrà quindi selezionato l'opzione No.

Una volta definite queste opzione, verrà mostrato lo schema dell'impianto come riportato in figura.

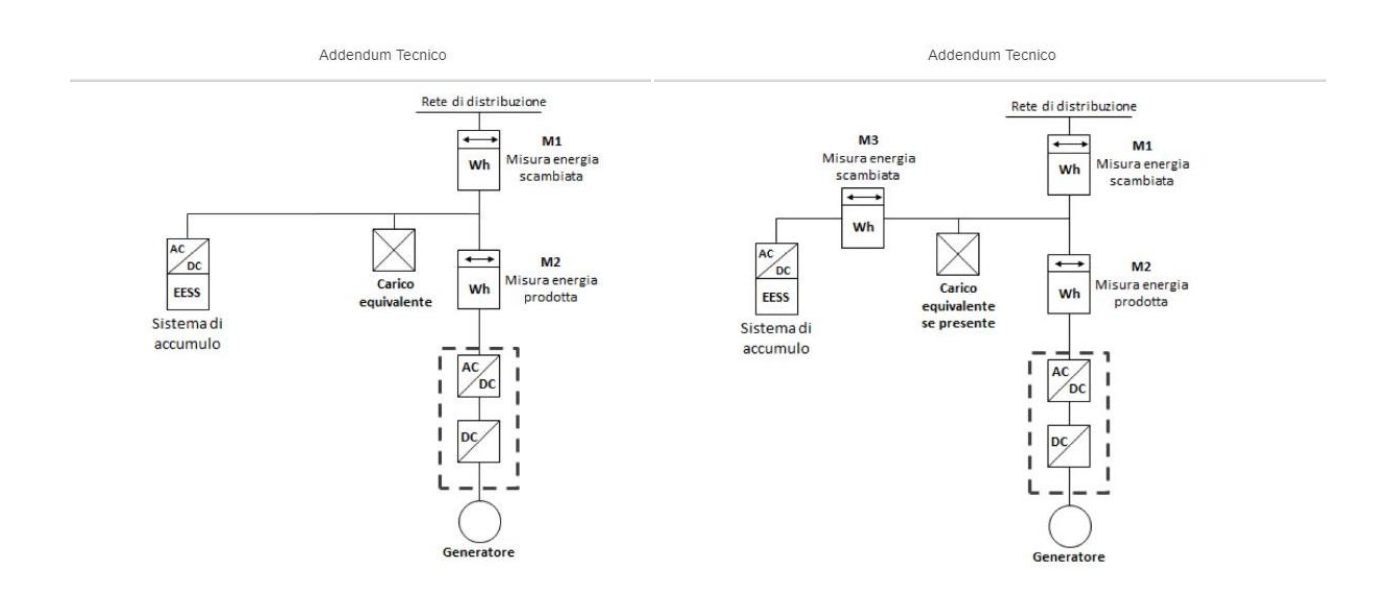

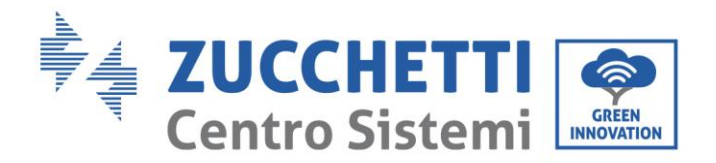

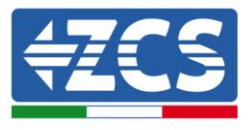

#### Premendo il tasto Salva e vai avanti, si accederà alla seconda pagina dell'addendum tecnico, dove sono richieste le seguenti informazioni:

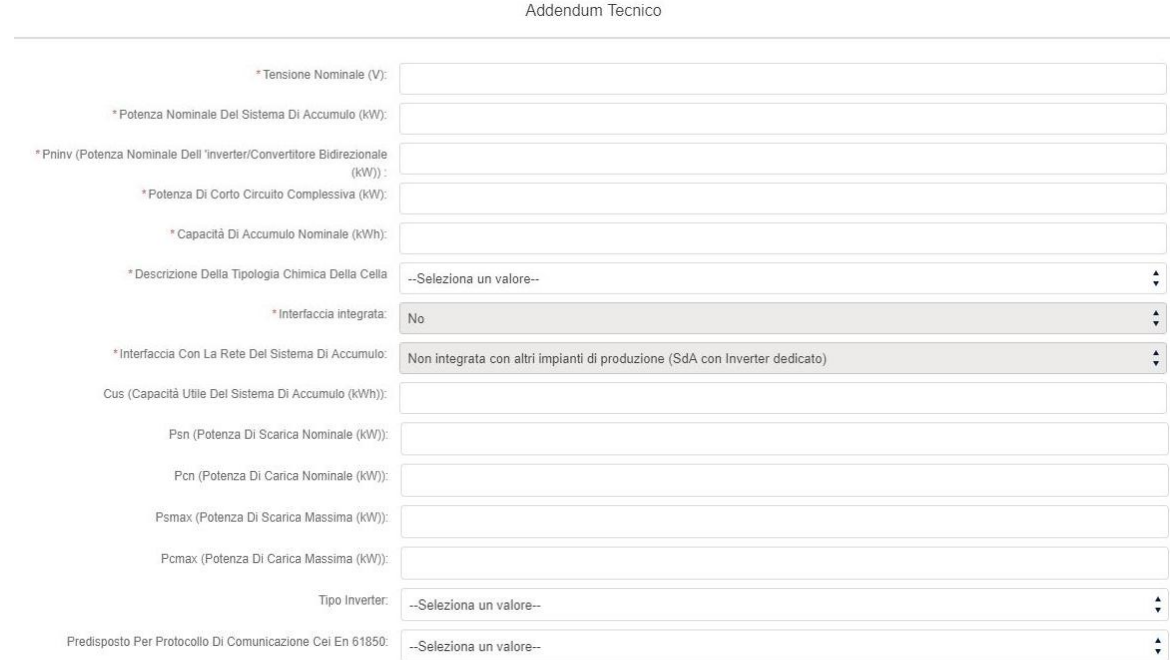

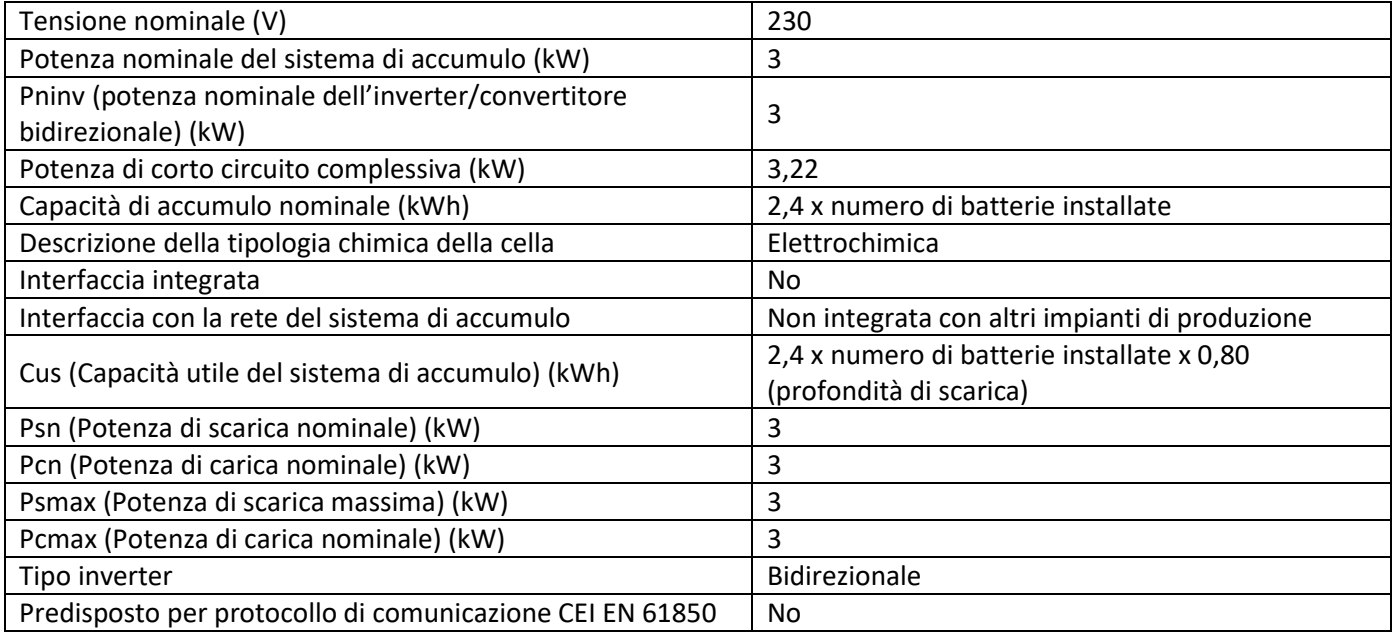

**Nota**: i dati appena riportati fanno riferimento ad un sistema di accumulo composto dall'inverter AzzurroZCS 3000SP e da uno o più pacchi batteria Pylontech US2000 B o US2000 PLUS. Per modelli diversi di batteria si invita a fare riferimento alla relativa scheda tecnica.

Salvando tali opzioni sarà possibile chiudere la pagina e procedere con la domanda di connessione.

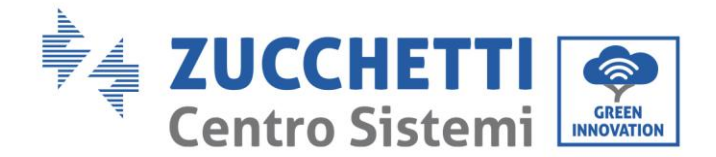

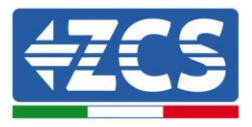

**Nota**: Tramite la nuova procedura di richiesta per la connessione di un impianto, non è più necessaria la compilazione dell'addendum tecnico in formato Excel. Tale variazione è riportata nella "Guida alla nuova domanda di connessione", disponibile sul portale:

*"L'Addendum Tecnico in formato Excel non sarà più necessario. La richiesta di connettere un Sistema di Accumulo è stata difatti integrata alla Nuova Domanda di Connessione. La Nuova Procedura Operativa per l'inserimento di un Sistema di Accumulo, tuttavia, consente oggi la connessione di un solo Sistema per ogni CENSIMP. Questo vincolo, che rappresenta oggi un limite del sistema informatico, sarà oggetto delle nuove implementazioni con successive release al software. E-distribuzione, ha pubblicato pertanto una nuova versione dell'Addendum Tecnico che consentirà in ogni caso l'inoltro di una domanda di connessione con più Sistemi di Accumulo connessi al medesimo CENSIMP. Il nuovo Addendum Tecnico, quindi, deve essere utilizzato esclusivamente nel caso di connessione di Sistemi di Accumulo in configurazione complessa (ossia: più sistemi di accumulo connessi allo stesso CENSIMP)."*

Per maggiori informazioni relative a dati tecnici dell'inverter 3000SP e del sistema di accumulo AzzurroZCS, vi invitiamo a prendere visione del materiale presente sul sito [www.zcsazzurro.com](http://www.zcsazzurro.com/) , all'interno della sezione PRODOTTI > INVERTER PER ACCUMULO > DOWNLOADS, o a contattare il servizio di assistenza tecnica chiamando il numero verde 800 72 74 64 o scrivendo all'indirizz[o service.inverter@zcscompany.com](mailto:service.inverter@zcscompany.com).